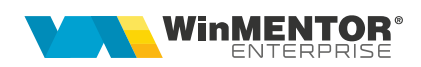

# **Raportarea zilnică de medicamente**

Conform **Ordinului 1038 din 8 septembrie 2017** începând cu data de **01.11.2017** toate unitățile de distribuție angro a medicamentelor, importatorii și fabricanții autorizați au obligația să raporteze zilnic Ministerului Sănătății și Agenției Naționale a Medicamentului şi a Dispozitivelor Medicale, denumită în continuare ANMDM, situaţia privind stocurile şi operaţiunile comerciale dupa **noua structură**.

Dacă **până la data de 1 noiembrie 2017** transmiterea situației stocurilor și operatiunilor comerciale către Ministerul Sănătății și ANMDM prin Sistemul electronic de raportare se realizează astfel:

a) unitățile de distribuție angro a medicamentelor, importatorii și fabricanții autorizaţi şi farmaciile cu circuit închis şi deschis raportează, pentru fiecare medicament cu preţ aprobat în Canamed, următoarele informaţii: cod de identificare a medicamentului (CIM), cantitate intrată de la ultima raportare, cantitate ieşită de la ultima raportare, stoc la data raportării curente, tip beneficiar (persoană fizică sau juridică), ţară beneficiar;

**b)** cantitatea și stocul vor fi exprimate în unități terapeutice.

Începând cu data de **1 noiembrie 2017** transmiterea situaţiei stocurilor şi operaţiunilor comerciale către Ministerul Sănătăţii şi ANMDM prin Sistemul electronic de raportare se realizează astfel:

**a)** unităţile de distribuţie angro a medicamentelor, importatorii şi fabricanţii autorizaţi raportează, pentru fiecare medicament cu preţ aprobat în Canamed, următoarele informaţii: cod de identificare a medicamentului (CIM), lot medicament, data de valabilitate a lotului, CUI furnizor intern/nume furnizor extern (după caz), cantitate intrată de la ultima raportare (în funcție de tipul intrării: achiziţie, retur, retragere, reglare stoc prin inventar), numărul şi data facturii de achiziție/aviz, cantitate ieșită de la ultima raportare (în funcție de tipul ieşirii: vânzare, expirare, retur, retragere, reglare stoc prin inventar), CUI beneficiar intern/nume beneficiar extern (după caz), numărul şi data facturii de

livrare/aviz, tip beneficiar (distribuitor angro, farmacie comunitară, farmacie cu circuit închis, altele), ţară beneficiar, stoc la data raportării curente;

**b)** cantitatea și stocul vor fi exprimate în unități terapeutice.

# **I. CONFIGURĂRI**

## **Constante:**

- "Raportare stocuri medicamente: serial SmartCard": se va completa serial numberul certificatului înrolat pe <https://ms.ro/ro/minister/monitorizare-stocuri/> cu majuscule și fără spații.
- Dacă nu stiți ce serial number are certificatul digital folosit la raportarea medicamentelor, o puteţi afla din:
	- Start > Run > MMC
	- File > Add/Remove Snap-in
	- Se selecteaza *Certificates > Add > My user account > Finish > OK*
	- Se va da *dublu click* pe certificat şi la *Personal* vă pozitionaţi pe certificatul instalat pe acea staţie şi apasaţi click dreapta *Open*, de la *Details* cautaţi *Serial Number* şi copiaţi acel numar în cadrul constantei de mai sus, eliminând spaţiile şi scriind cu majuscule.

### **!!!Se recomandă să instalaţi certificatul pe o staţie de lucru, NU pe server!!!**

### **Alte configurări:**

- ➢ **Nomenclator subunități**
	- **-** În *MENTOR > Nomenclatoare > Subunități > Nomenclator subunități* se va completa **codul SIUI** (SER\_nr);
	- **-** se va selecta **tipul de unitate juridică**:
		- Farmacie privată sau cu circuit închis;
		- Unitate de distribuție angro, importator sau fabricant autorizat;

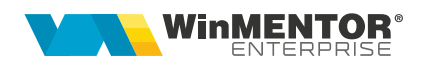

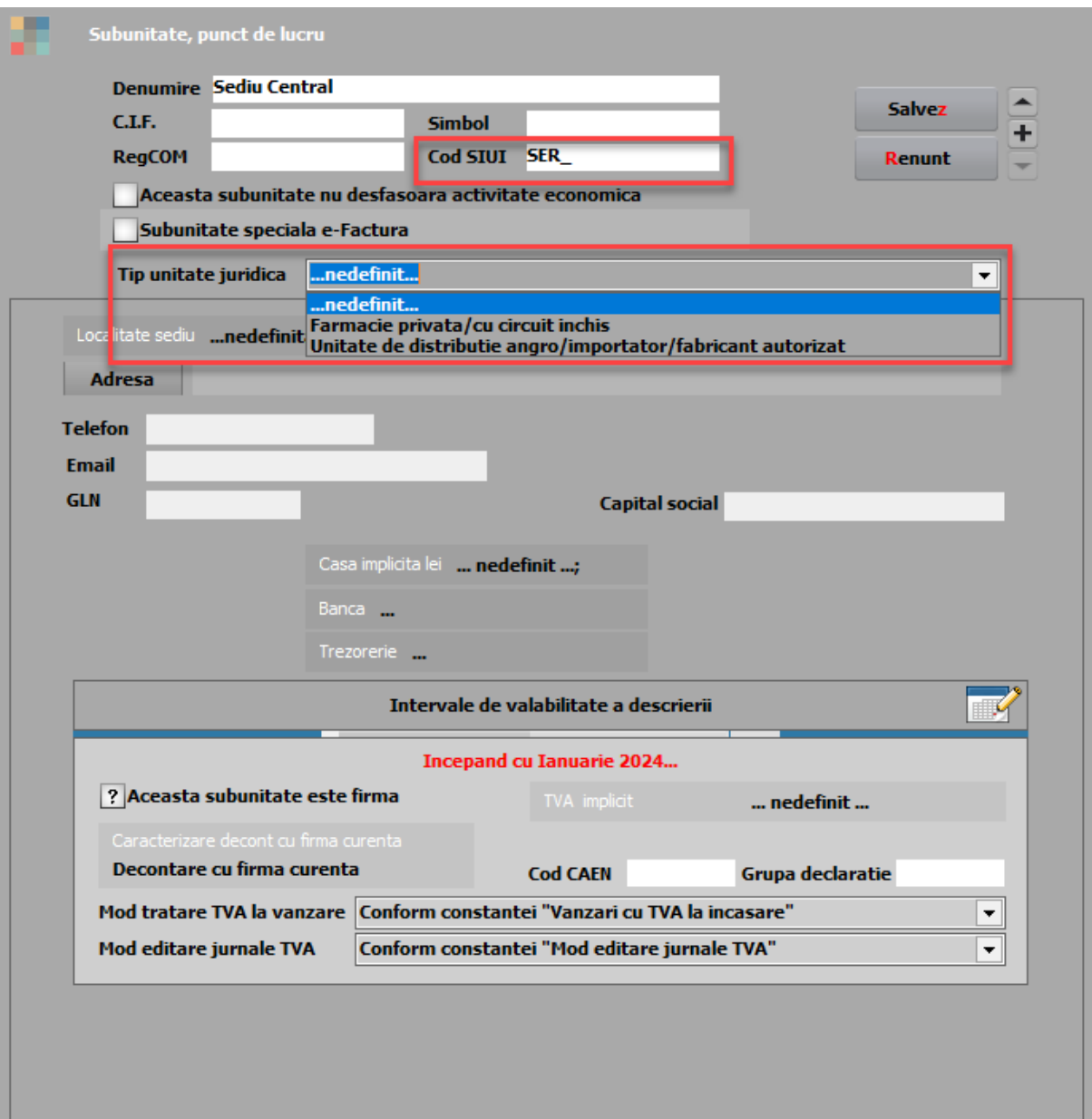

#### ➢ **Nomenclator articole**

- În *MENTOR > Nomenclatoare > Articole > Nomenclator articole* se vor completa următoarele informații:
	- **Cod CNAS**: identificarea articolelor se face după acest cod;
- Dacă sunt articole ce au completat acest cod CNAS dar nu doriţi să fie raportate atunci trebuie să scoateți bifa de la nivel de articol "Inclus în raportare stoc către CNAS";
- Dacā UM principală de la nivel de articol nu coincide cu unitatea terapeutică în care trebuie facută raportarea atunci la nivel de articol trebuie setat la *Alte caracteristici > Diverse > Coeficientul pentru raportarea CNAS*. Se poate importa acest coeficient din XLS, cu ajutorul opțiunii din SERVICE> Iniţializare> Import articole din XLS.
- Dacă medicamentul face parte din categoria de antibiotice se va bifa "Medicament din clasele de antiobiotice".

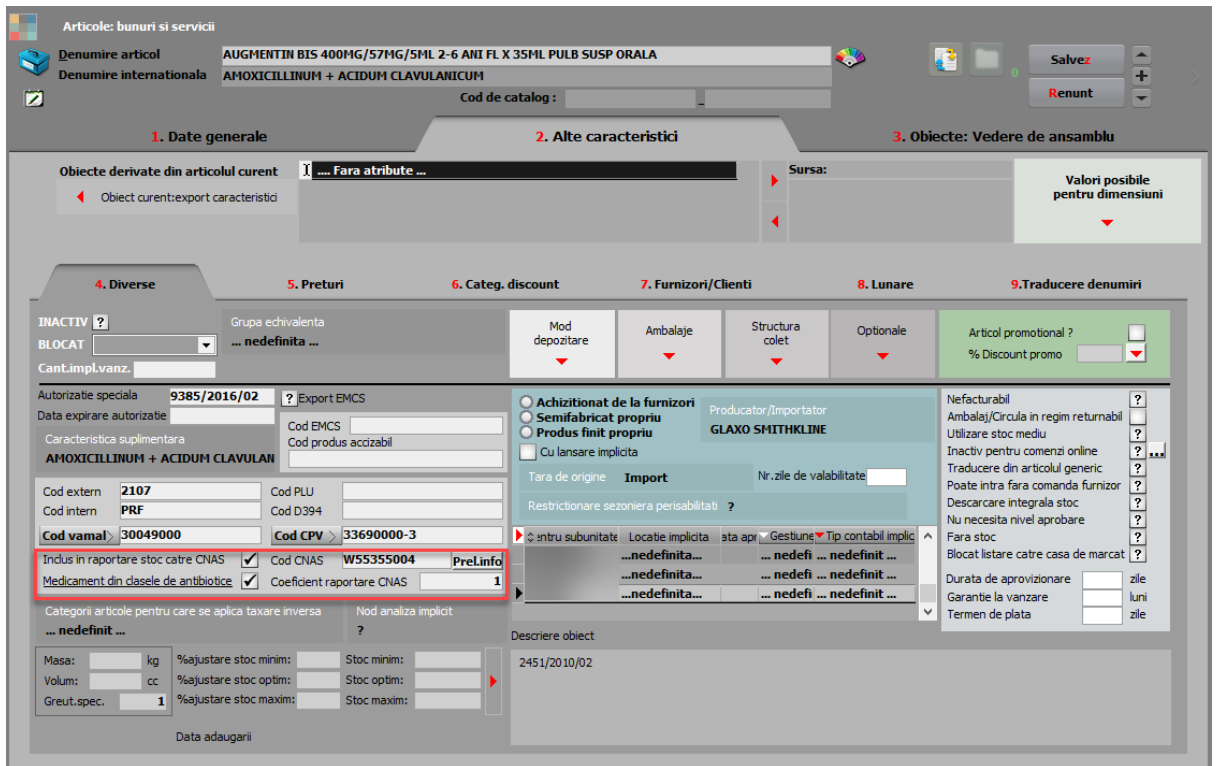

#### ➢ **Nomenclator parteneri**

- În *MENTOR > Nomenclatoare > Parteneri > Nomenclator parteneri*, la nivel de sediu se pot defini locații pentru a selecta tipul beneficiarului.

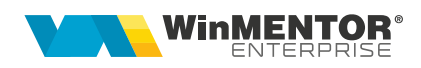

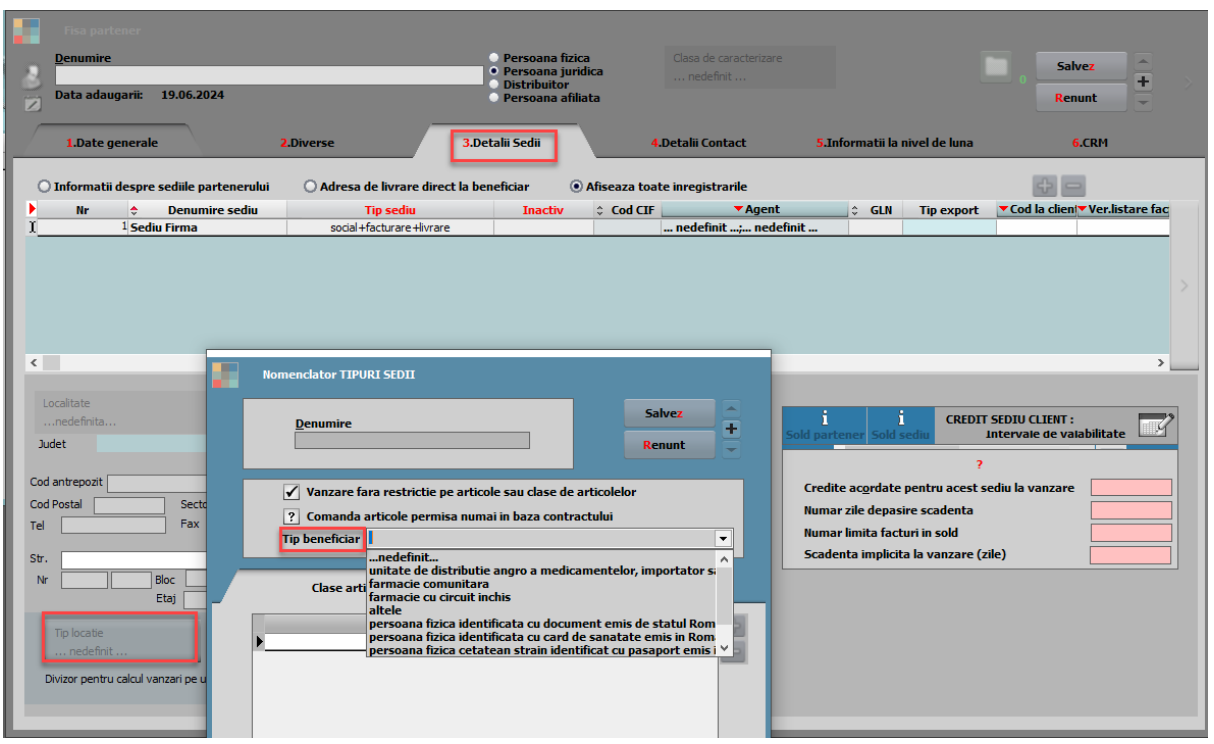

#### **II. GENERARE**

- ➢ opţiunea de raportare poate fi apelată din *Alte module > Unelte EDI > Raportare Stoc Medicamente*;
- ➢ în interfaţă sunt aduse ultimele raportări şi statusul acestora; OK sau codul de eroare, în cazul în care nu s-a transmis raportarea;
- ➢ se poate modifica data de raportare, dacă nu s-a raportat zilnic şi trebuie transmise situaţiile din urmă;
- ➢ se apelează butonul **Generare** şi sunt aduse toate informaţiile zilei anterioare datei de raportare;
- ➢ butonul **Export** creeaza un fişier cu extensia FDS cu datele raportate, dacă se doreşte o evidenţă a acestora;
- ➢ dacă datele sunt corecte dpdv. al firmei care raportează, la apelare buton **Raportare** este transmis automat raportul de monitorizare a stocurilor de medicamente;

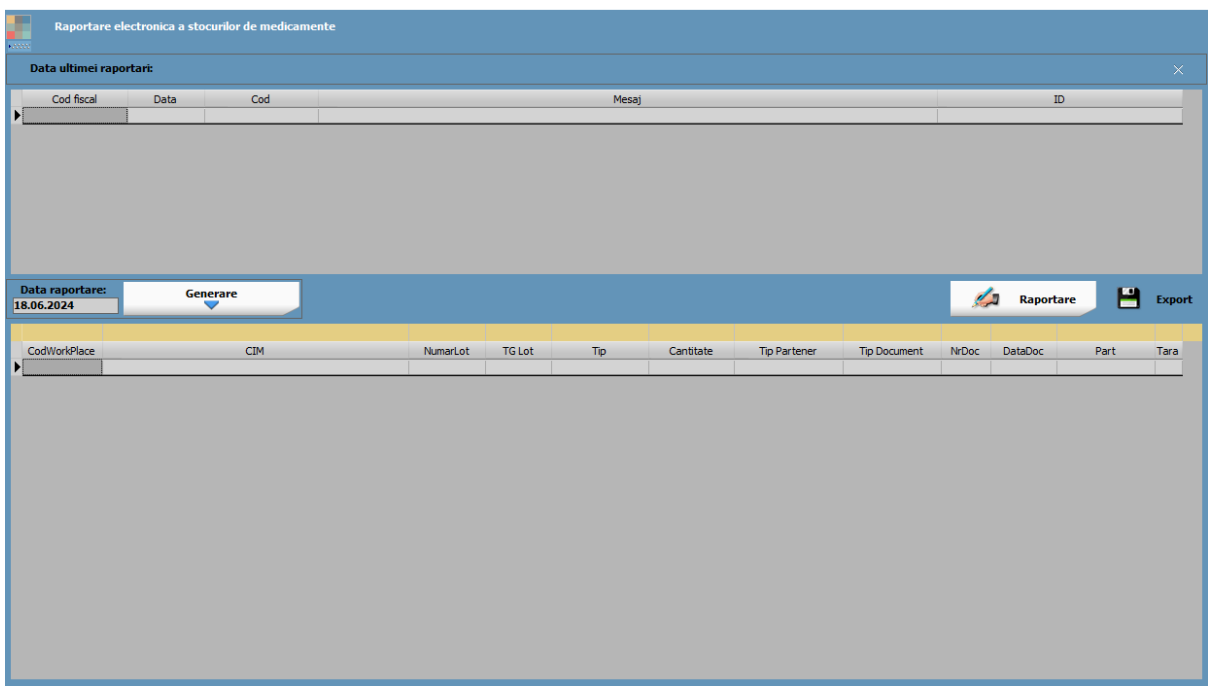

# **Review-uri document**

Rev. 1.0 19.06.2024 Creare document